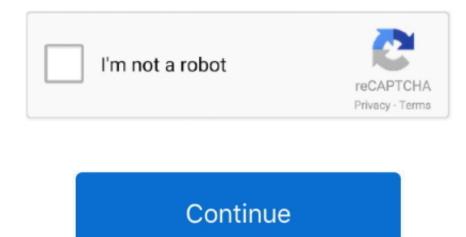

## **Unduh Framaroot Error Device Seems Not Vulnerable Framaroot**

Framaroot is one of those Framaroot makes the process of rooting really simple as the app does all the work for you... • Now select "Install" and let the app get installed • Open the Framaroot app from the Menu.. • After installing SuperSu, if you get an error then you need to go back to the Framaroot... • In order to continue with the root, you need to select Install SuperSu • This will install the SuperSU app in your device, which is important for rooting.. It took a lot of time But now, everything has been automated You don't need to perform all the necessary steps to root your device... • SuperSu is basically an app which handles all the permissions with the root.. !!Success with this application void warranty on your device If you need help, read the FAQ first before posting your question in the If you like my work, you can buy Many many thanks to all donors Installation • Download it on your device (links are available at the end of this post) • Install it with a file explorer or directly from your internet browser, if android warn you about security risk, say OK and check Unknown sources to allow install of applications outside of Play Store.. After restarting, open SuperSu and tap on "Update Binaries" • You're done.. Rooting android gives you a lot of customization options You can design the smartphone according to your needs.

• If you don't get any error, then you'll see three options Install SuperSU, Unroot & Execute Script. This simply means that the exploit or any code which is trying to root, is not compatible with your device. Some Common Framaroot Errors & Their Meaning Your device seems not vulnerable to exploit included in Framaroot.. Now you need to check if there is any other app than SuperSu If not, then Framaroot won't work for you. Fix error #15 May' work with this version if your device is vulnerable If you remember, there were days when people used to spend a lot of time in rooting an android phone.. An android device can be empowered with huge customization options with the help of root access.. Hence, you can uninstall Framaroot as it won't work with your device Framaroot doesn't root after I update my device.. Superuser and su binary installed. Look at the compatibility list to see if this application can be useful for you.

Using the Framaroot 1 9 3 app is really easy You can root Kit Kat, Jelly Bean, Lollipop and most probably all the lower versions of android with it.. This is because the Framaroot was compatible with the previous version of your android software.. So, let us proceed to the Framaroot APK download and then we will discuss how to use Framaroot.. Most of the android users are aware about the rooting techniques and its advantages.. • Now if the app fails to open or shows any error after opening, it only means that your device is not compatible with Framaroot.. Apps like Framaroot will do all the work for you Which means you can root android device without computer or PC.

There are hundreds of tweaks and mods available to install We will be updating our blog with some more ways to root android along with the best mods for android. Framaroot app can help you root your smartphone in just one click Interestingly, you can even unroot android using Framaroot in one click. If the Framaroot app crashes during the process above, then uninstall the Framaroot app and install it again. But, not many people know that there are hell lot of ways with which you can root and android smartphone. Usage Open Framaroot and select one of the following action: Install SuperSU, Unroot or Execute script (for advanced users) Possible case once application is launched • A popup saying 'Your device seems not vulnerable to exploit included in Framaroot', in this case you can uninstall app • You seeing one or more exploit name, also click on one after you have selected an action and you will see one of the above messages Possible case once exploit is selected • 'Success.. It should work Hi, Here an one-click application to install Superuser and su binary on phone. First of all, from here and transfer it to your smartphone • Open File Manager, and tap on the Framaroot APK file.

Nothing to worry here Framaroot usually crashes in the first attempt You just need to relaunch the Framaroot app and try selecting Gandalf exploit again.. Feedbacks on supported devices will be greatly appreciated in order to update the compatibility list.. The latest version of your operating system denies to cooperate with Framaroot Framaroot crashes when I select Gandalf exploit.. • If you get a message like "your phone has successfully been rooted", then restart your phone.. What Is Framaroot? A popup saying 'Your device seems not vulnerable to exploit included in Framaroot is very unpredictable, but it reduces all the efforts for rooting when it works.. Post your feedback Superuser and su binary include in application work from android 2 to 4.. So in this article we will answer some typical questions about Framaroot app For instance, how to use framaroot? How to root android using Framaroot? We will also provide you the link to download Framaroot apk for android. e10c415e6f